## **Textures**

This page provides an overview of Textures in V-Ray for Nuke.

## **Overview**

V-Ray for Nuke adds a number of textures specifically for use with the V-Ray renderer.

UI Path: ||Toolbar|| > **V-Ray menu icon > Textures**

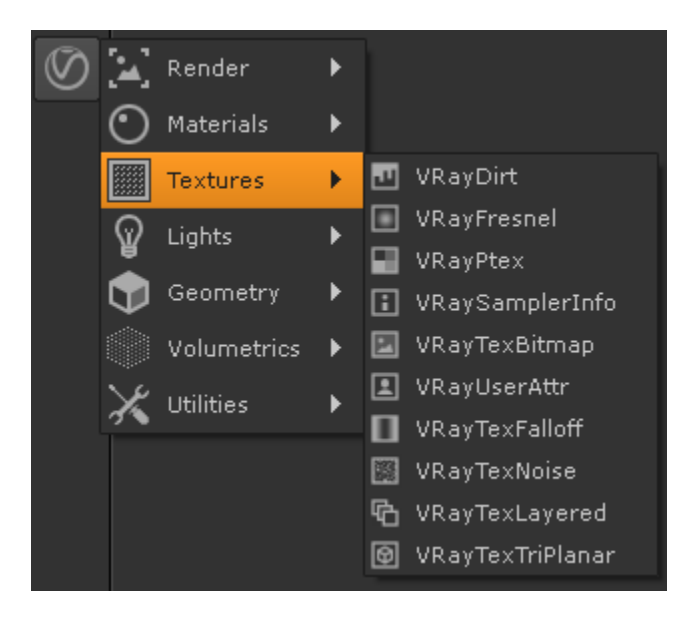

## **V-Ray Textures**

Examples of V-Ray for Nuke textures are shown below.

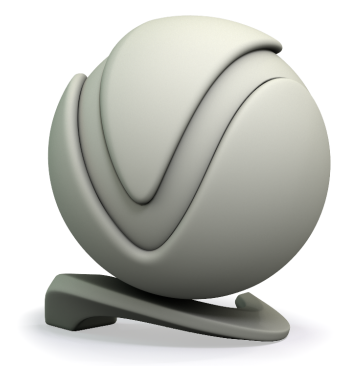

[VRayDirt](https://docs.chaos.com/display/VRAYNUKE/Occlusion+or+Dirt+Map+%7C+VRayDirt)

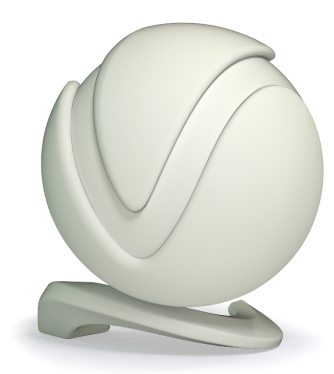

[VRayFresnel](https://docs.chaos.com/display/VRAYNUKE/Fresnel+Map+%7C+VRayFresnel)

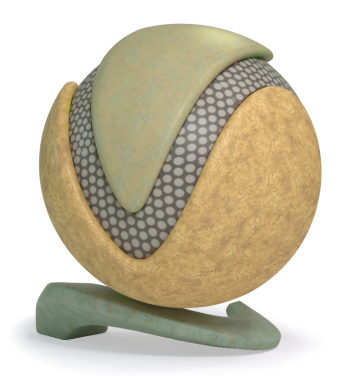

**[VRayPtex](https://docs.chaos.com/display/VRAYNUKE/PTex+Map+%7C+VRayPtex)** 

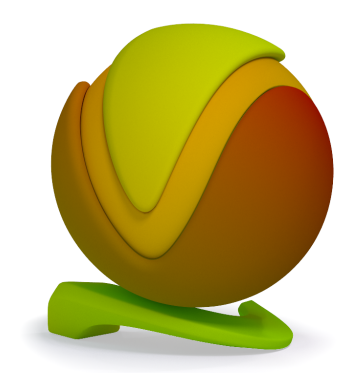

[VRaySamplerInfo](https://docs.chaos.com/display/VRAYNUKE/Information+Sampler+%7C+VRaySamplerInfo)

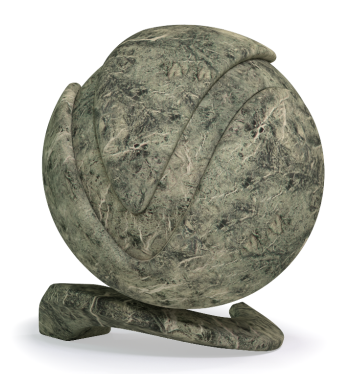

[VRayTexBitmap](https://docs.chaos.com/display/VRAYNUKE/V-Ray+Optimized+Bitmap+%7C+VRayTexBitmap)

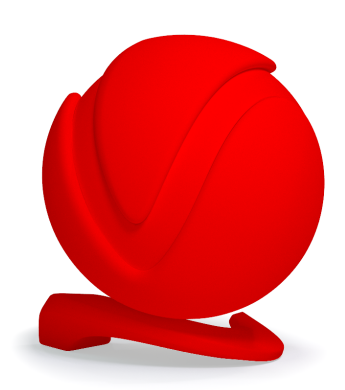

[VRayUserAttr](https://docs.chaos.com/display/VRAYNUKE/User-defined+Attribute+Map+%7C+VRayUserAttr)

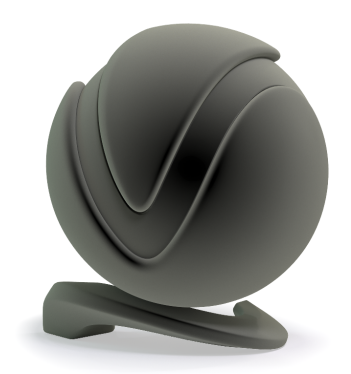

[VRayTexFalloff](https://docs.chaos.com/display/VRAYNUKE/Falloff+Map+%7C+VRayTexFalloff)

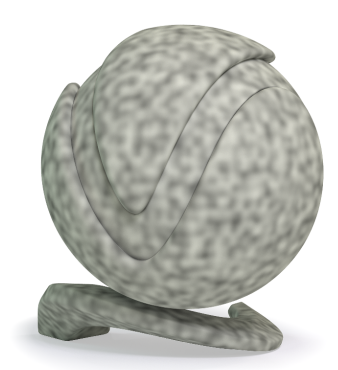

[VRayTexNoise](https://docs.chaos.com/display/VRAYNUKE/Procedural+3D+Noise+Map+%7C+VRayTexNoise)

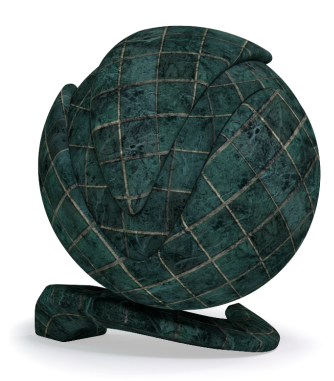

[VRayTexLayered](https://docs.chaos.com/display/VRAYNUKE/Layered+Texture+%7C+VRayTexLayered)

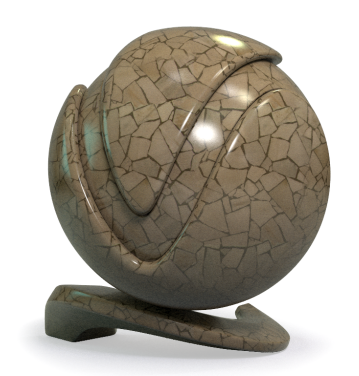

[VRayTexTriPlanar](https://docs.chaos.com/display/VRAYNUKE/Triplanar+Texture+Mapping+%7C+VRayTexTriPlanar)